# Guía rápida de usuario central Jade Bird - Draco

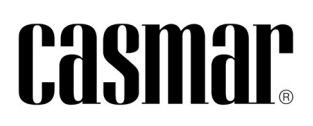

## ÍNDICE

- 1. Introducción (página 3)
- 2. ¿Qué hacer en caso de alarma? (página 4)
- 3. ¿Qué hacer en caso de avería? (página 4)
- 4. ¿Cómo rearmar la central? (página 4)
- 5. Visualización de eventos (página 5)
- 6. ¿Cómo anular dispositivos? (página 6)

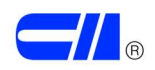

# 1. INTRODUCCIÓN

En el presente documento, se procede a explicar las operativas de usuario más habituales en la central de incendio analógica Jade Bird - Draco.

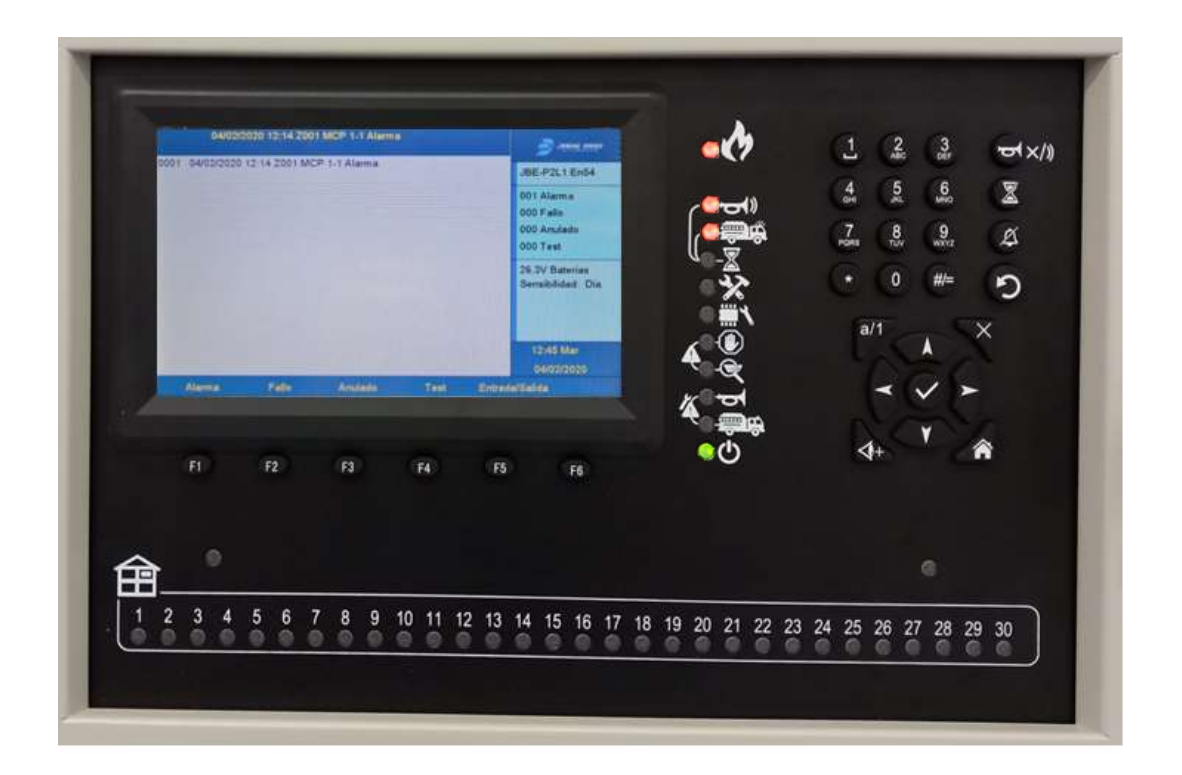

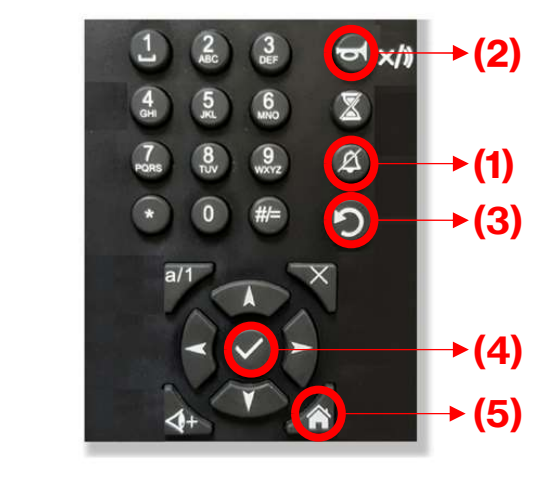

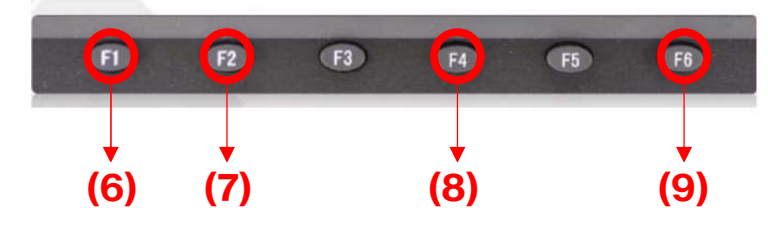

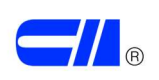

# 2. ¿QUÉ HACER EN CASO DE ALARMA?

- Pulsar en primer lugar el botón SILENCIO DE ZUMBADOR <sup>(2</sup>) (1).
- Verificar la zona en alarma descrita por el texto en pantalla y comprobar si realmente existe un incendio.

Si se requiere silenciar las sirenas activas, pulsar el botón SIRENAS ON/OFF (2) seguido del código de usuario de tres dígitos (por defecto 1-1-1) y confirmar pulsando ACEPTAR/ENTRAR  $\heartsuit$  (4).

- En el caso de tratarse de una falsa alarma, llamar a mantenimiento y anotar la información relativa al evento.
- En el caso de tratarse de un fuego real, pulsar el botón SIRENAS ON/OFF  $\overline{\bullet}$  (2) seguido del código de usuario de tres dígitos (por defecto 1-1-1) y confirmar pulsando ACEPTAR/ENTRAR  $\heartsuit$  (4), para reanudar el sonido de las sirenas en el caso que se hubieran silenciado previamente.

# 3. ¿QUÉ HACER EN CASO DE AVERÍA?

- Pulsar en primer lugar el botón SILENCIO DE ZUMBADOR <sup>(2)</sup> (1).
- Llamar a mantenimiento y anotar la información relativa al evento.

# 4. ¿CÓMO REARMAR LA CENTRAL?

- Pulsar el botón REARME  $\mathfrak{D}$  (3).
- Introducir el código de usuario de tres dígitos (por defecto 1-1-1) mediante el teclado numérico y confirmar pulsando ACEPTAR/ENTRAR  $\vee$  (4), para permitir que la central ejecute la orden.

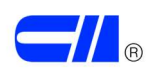

# 5. VISUALIZACIÓN DE EVENTOS

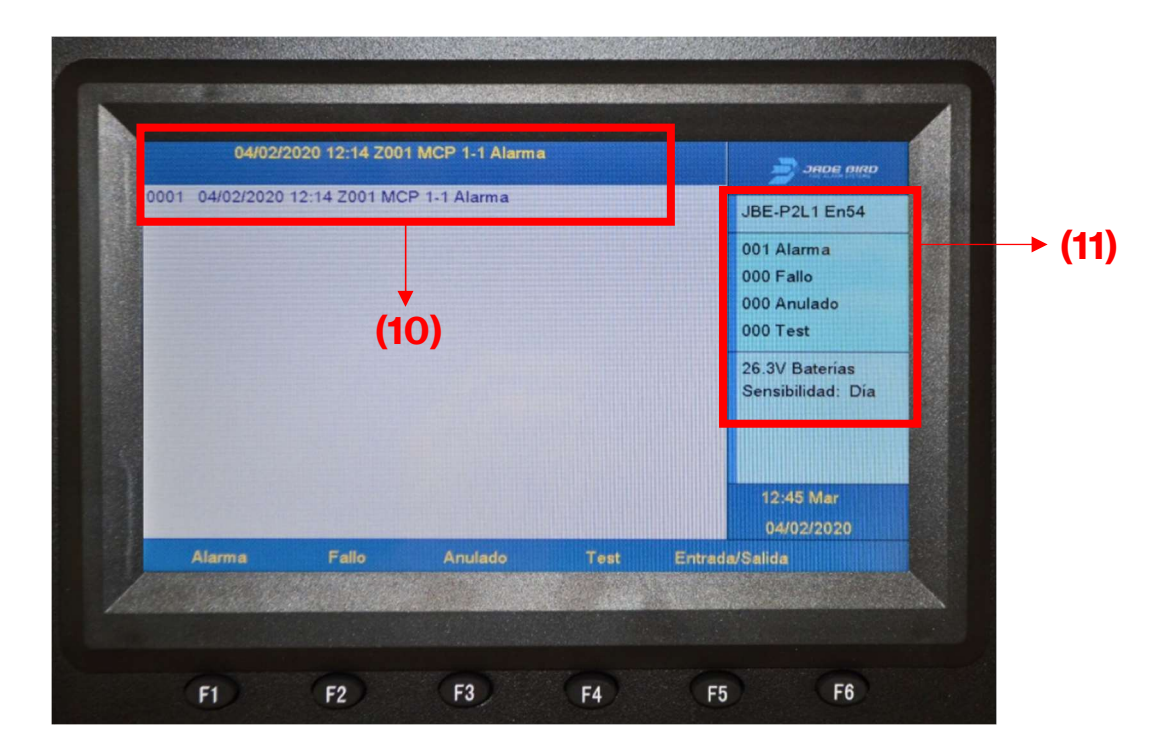

## Estado de la central

En la pantalla principal (10) se muestran los eventos activos, indicando si se trata de una alarma, avería, …

### Número total de eventos

La central dispone de un área de estado del sistema (11), donde se muestra un resumen de los eventos presentes en el sistema. Se muestran contadores de alarmas activas, fallos del sistema y elementos anulados. También el estado de las baterías.

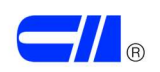

### Acceso al menú de revisión de eventos

- Pulsar el botón INICIO (5) seguido de F1 REVISAR (6), para acceder al menú 'Revisión'.
- Con el teclado numérico, seleccionar la opción deseada, de entre las opciones:
	- o 1- Ver histórico de eventos
	- o 2- Ver averías
	- o 3- Ver anulados
	- o 4- Ver zonas en prueba
	- o 5- Ver el estado de zonas
	- o 6- Ver el estado de dispositivos
	- o 7- Ver descripciones de dirección
	- o 8- Número de serie
	- o 9- Ver componentes de sistema y fecha de configuración
	- o 0- Datos de contacto para mantenimiento
- Usar los botones de función, F1 a F6, para desplazarse por la lista de eventos y para salir de este menú.

# 6. ¿CÓMO ANULAR DISPOSITIVOS?

En el caso de producirse una alarma o una avería permanente en un dispositivo, es posible que el servicio de mantenimiento no pueda personarse para solucionar la avería. En este caso, el usuario podrá tener la opción de anular el dispositivo para reponer el sistema al estado de reposo. Seguir los pasos que se describen a continuación:

- Pulsar el botón INICIO (5) seguido de F2 OPERAR (7), para acceder al menú 'Operar'.
- Introducir el código de usuario de tres dígitos (por defecto 1-1-1) mediante el teclado numérico y confirmar pulsando ACEPTAR/ENTRAR  $\heartsuit$  (4).
- En el teclado numérico pulsar 7, para acceder a la opción de 'Anular/Habilitar dispositivo'.
- Introducir nº de lazo en el que se encuentra conectado el dispositivo que se ha de anular
- Introducir dirección, con 3 dígitos, del dispositivo que se ha de anular.
- Pulsar el botón F4 (8) para anular.
- Pulsar el botón F6 (9) para salir de este menú.
- REARMAR la central.
- El contador de 'Anulados' se incrementará en uno y se mostrará el evento de dispositivo anulado.

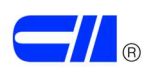

## 7. CONTROL DE CAMBIOS REALIZADOS EN EL **DOCUMENTO**

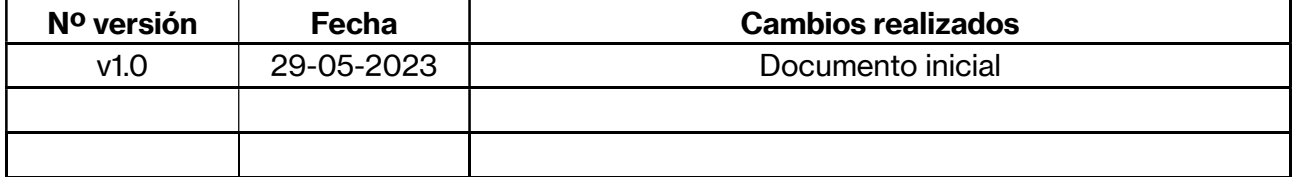

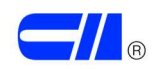